# 工程行政透明-旱溪排水(光明路橋至綠川匯流口)治理工程併 辦土石標售 工區監視系統 使用說明

1. 安裝手機 APP

(1) 安裝 APP

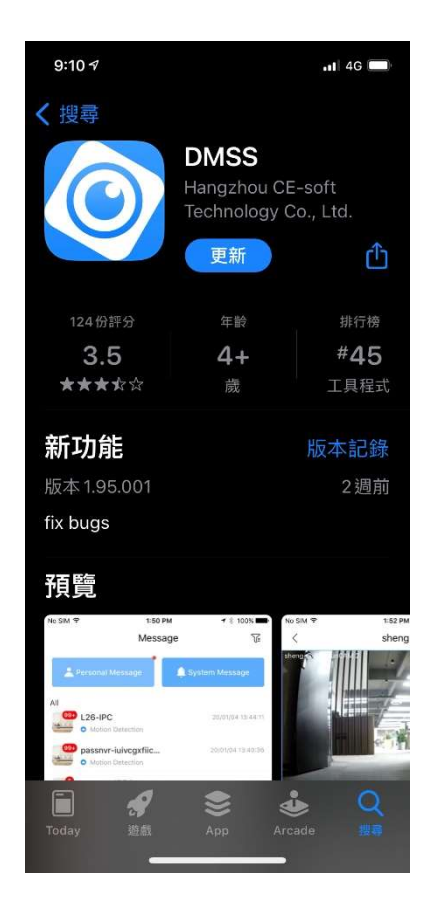

## IOS 系統於 APP Store 安裝 DMSS Android 系統於 Play 商店安裝 DMSS

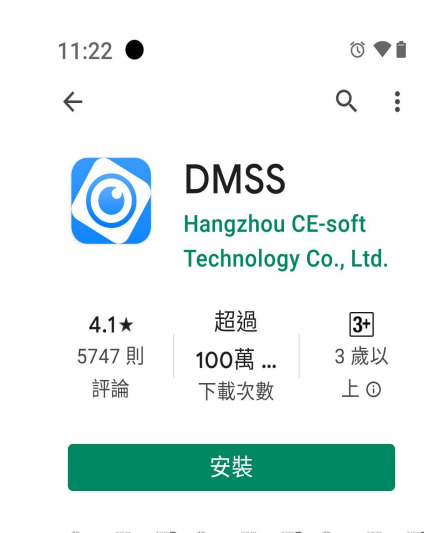

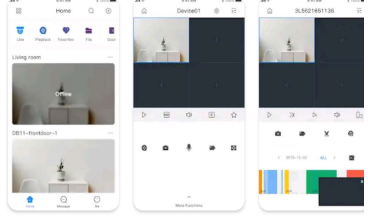

關於這個應用程式  $\rightarrow$ DMSS是一款移動監控應用程序。

(2) 開啟 APP 後請按下列步驟操作

### 步驟一:選擇台灣(Taiwan) 步驟二:選擇連線模式(SN/掃碼)

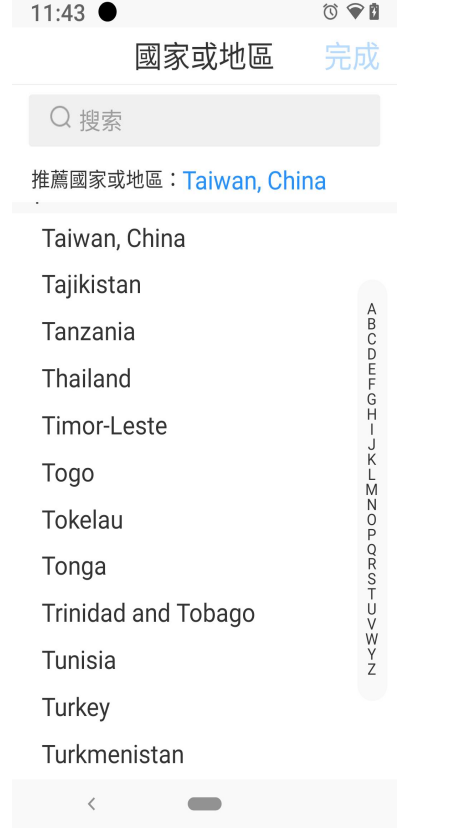

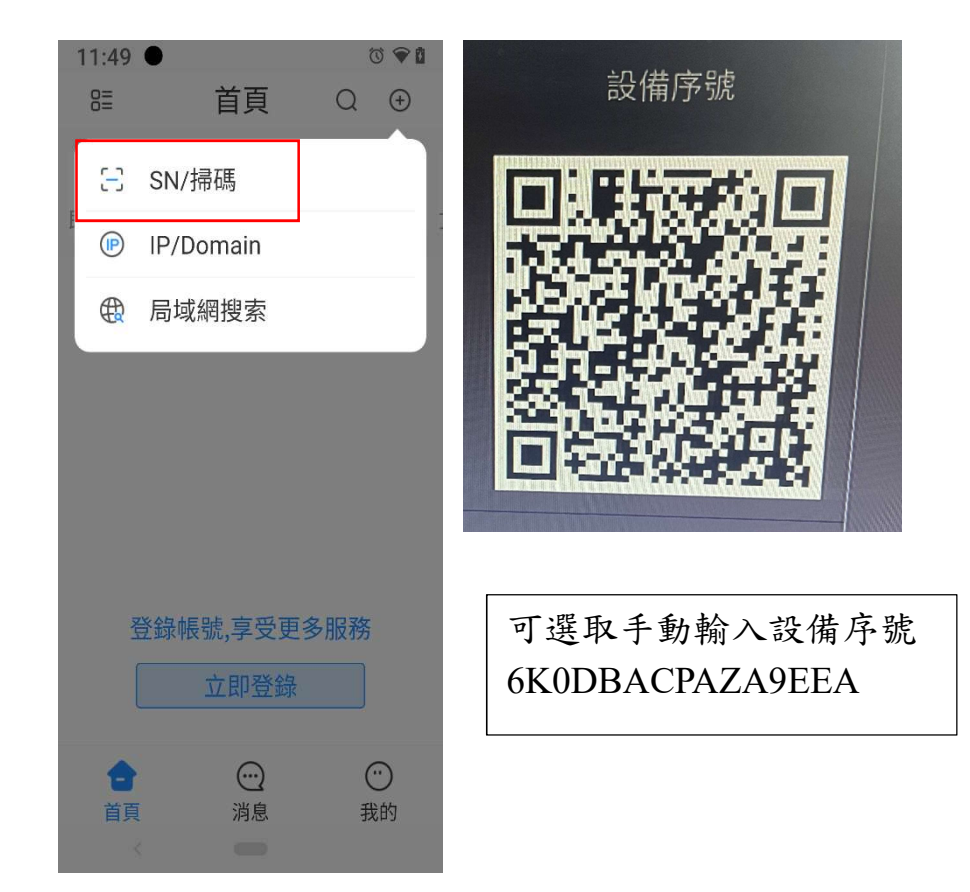

### 步驟三:設備添加(DVR/XVR) 步驟四:設備添加完成後按保存就會出現監視器畫面

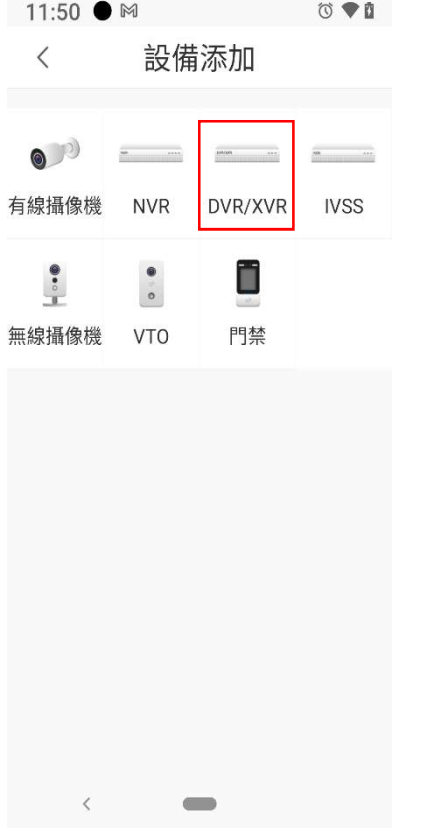

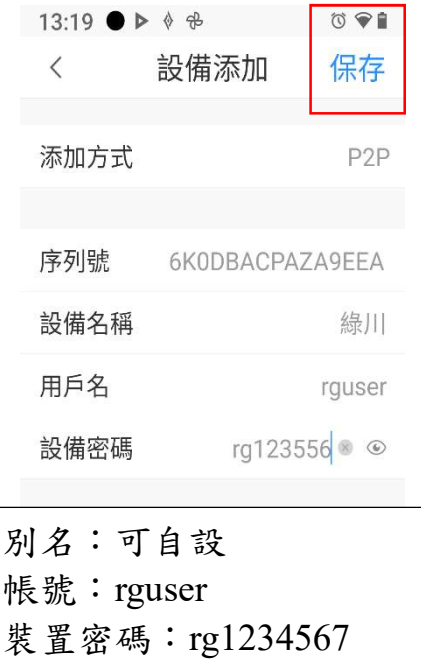

 $\qquad \qquad \blacksquare$ 

 $\mathcal{A}=\mathcal{A}$  . As in the  $\mathcal{A}=\mathcal{A}$ 

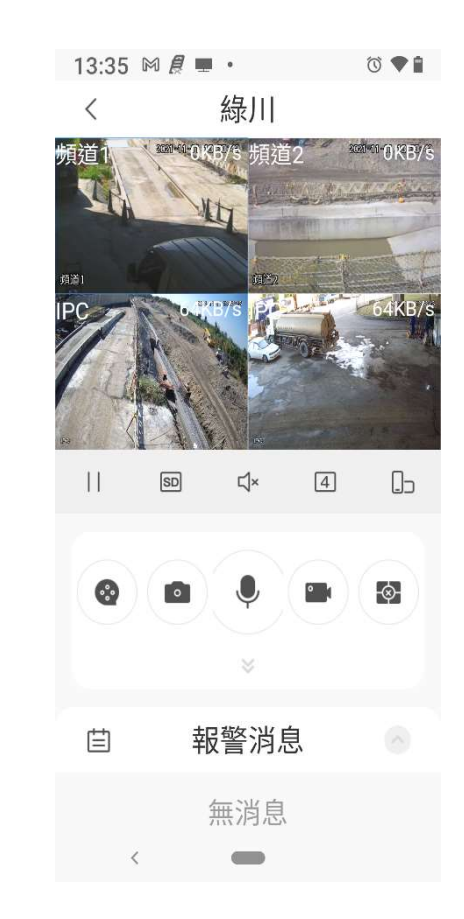